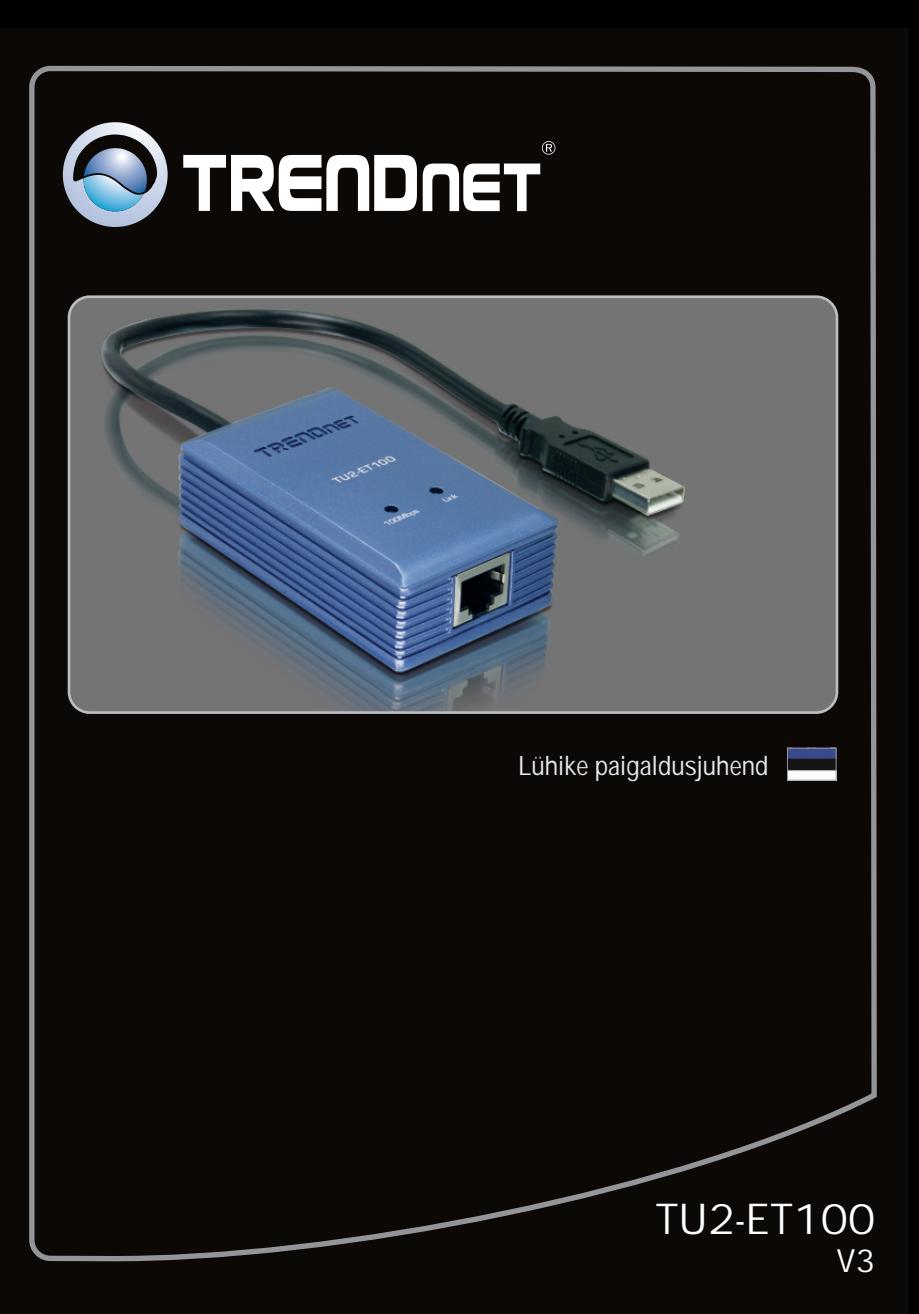

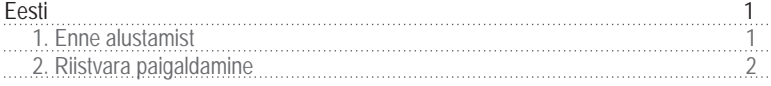

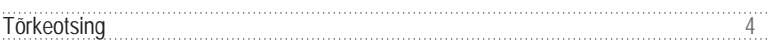

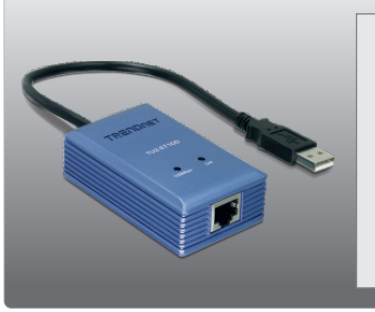

## **Pakendi sisu**

- TU2-ET100
- 
- TU2-ET100<br>• Draiveri CD-ROM<br>• Mitme keelne lühike paigaldusjuhend

## **Minimaalsed nõuded süsteemile**

- CD-ROM kettaseade
- ??USB Port: 2.0 või 1.1

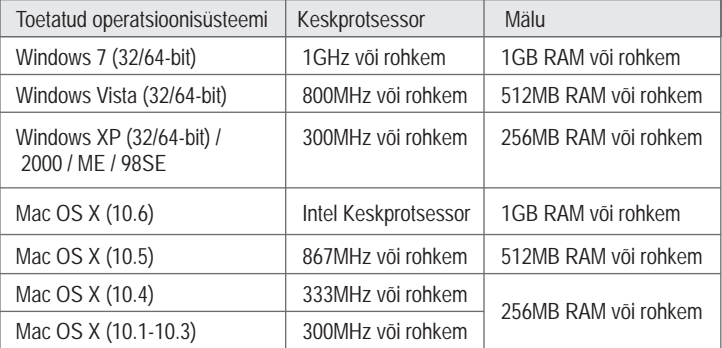

### **2. Kuidas paigaldada**

**Märkus:**

- 1. Windows 98SE ja Me ja Mac OS X draiverite paigaldamiseks, vaadake lisainfot draiveri CD-plaadil olevast kasutaja käsiraamatust.
- 2. Ärge paigaldage TU2-ET100 oma arvutisse ennem, kui seda teil palutakse teha.

#### **Windows 7 / Vista / XP / 2000**

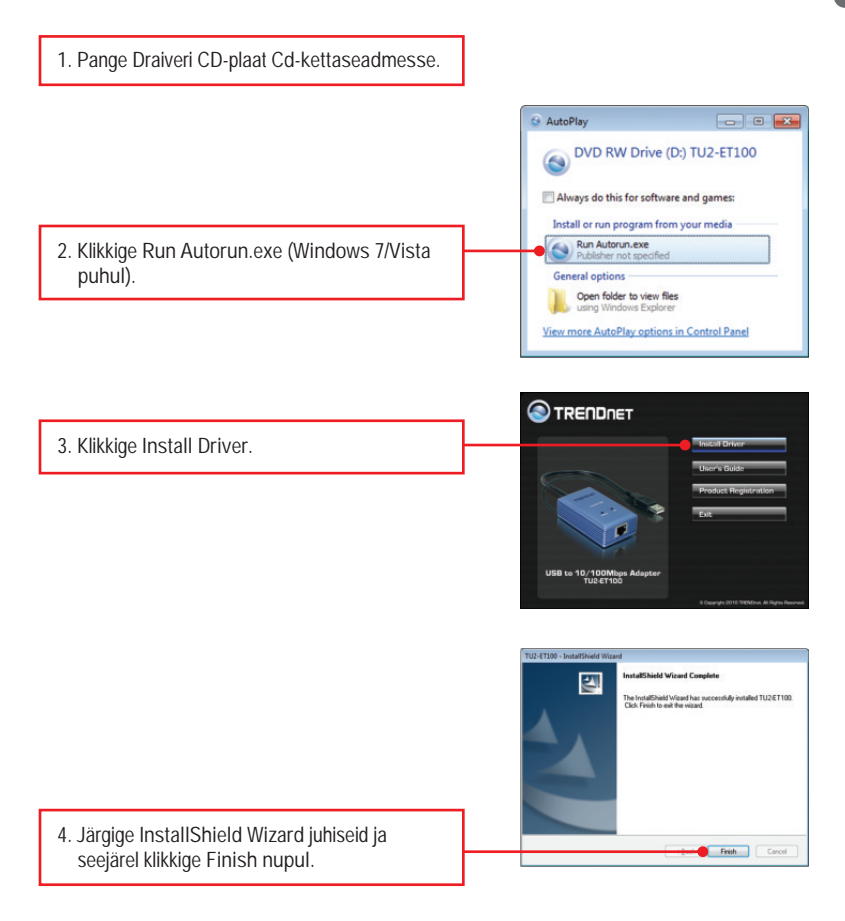

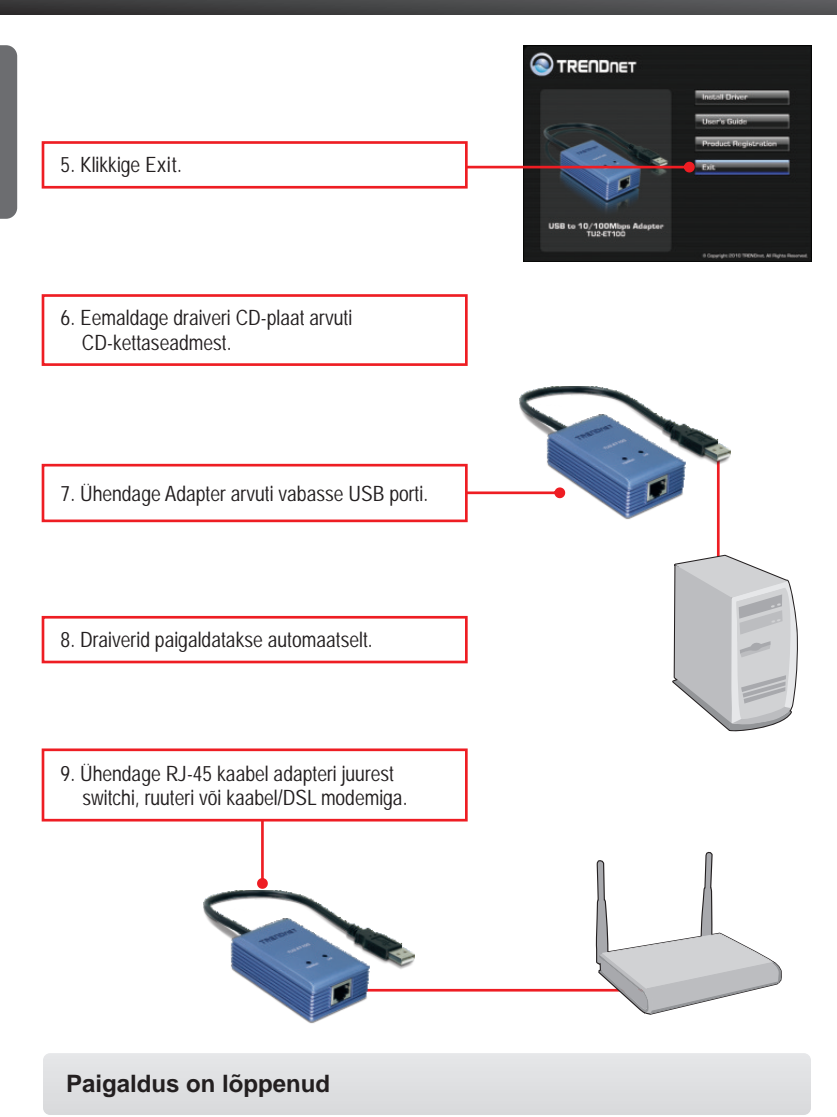

**1. Ma sisestasin utiliidi ja draiveri CD-ROMi oma arvuti CD-seadmesse, aga paigaldamise menüü ei ilmunud automaatselt. Mida ma peaksin tegema?**

- 1. Windows 7 korral, kui installatsiooni menu ei ilmu automaatselt, klikkige ekraani all vasakus nurgast Windowsi ikoonil, klikkige "Search programs and files" kastikesel ja sisestage D:\autorun.exe, kus "D" märk tähistab "D:\autorun.exe" käsus teie CD-ROMi draiverit ja siis vajutage ENTER klahvi klaviatuuril.
- 2. Windows Vista korral, kui installatsiooni menu ei ilmu automaatselt, klikkige Start, klikkige Start Search kastikesel, ja sisestage D:\autorun.exe kus "D" tähistab "D:\autorun.exe" teie CD-ROMi draiverit ja siis vajutage ENTER klahvi klaviatuuril.
- 3. Windows 2000/XP korral, kui installatsiooni menu ei ilmu automaatselt, klikkige Start, klikkige Run, ja sisestage D:\autorun.exe kus "D" tähistab "D:\autorun.exe" teie CD-ROMi draiverit ja siis vajutage ENTER klahvi klaviatuuril.
- Jah, Te võite TU2-ET100 kokku või lahti ühendada, kui arvuti töötab, sest USB liides on isehäälestuv (Plug-and-Play) ja käigultühendusega (hot-pluggable). **2. Kas ma võin TU2-ET100 kokku või lahti ühendada, kui arvuti töötab?**
- **3. Windows ei tunne minu riistvara ära. Mida ma peaksin tegema?**
	- 1. Veenduge, et Teie arvutis on täidetud Osas 1 kirjeldatud minimaalsed nõuded süsteemile.
	- 2. Proovige adapter pista mõnda teise USB porti.
- **4. Windows tunneb uue riistvara ära, aga ma ei saa ühendust oma arvutivõrguga. Mida ma peaksin tegema?**
	- 1. Veenduge, et RJ-45 Etherneti kaabel on turvaliselt ühendatud switchi või ruuteri juurest adapteriga.
	- 2. Veenduge, et adapteri LED-tuled põlevad.
	- 3. Veenduge, et TCP/IP seaded on määratud Obtain an IP address automatically.
- **5. Kuidas ma paigaldan seadme Windows 98SE, ME ja Mac OS X puhul?** Vaadake paigaldamise juhiseid draiveri CD-plaadil olevast kasutaja käsiraamatust.

Kui Teil endiselt esineb probleeme või on küsimusi **TU2-ET100** kohta, lugege lisateavet kasutaja käsiraamatust draiveri CD-plaadilt (inglise keeles) või võtke ühendust TRENDneti tehnilise toe osakonnaga

**Sertifikaadid:**

Seade on testitud ning vastab FCC ja CE reeglitele.

Seade vastab järgmistele tingimustele:

(1) Seade ei tohi põhjustada ohtlikke häireid.

(2) Seade peab võtma vastu kõiki signaale, sealhulgas signaale, mis võivad põhjustada soovimatuid häireid seadme töös.

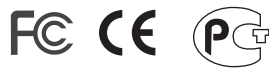

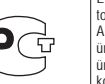

Elektri- ja elektroonikatoodete jäätmeid ei tohi ära visata koos olmejääkidega. Abivahendite olemasolu korral palume ümbertöötlemiseks sorteerida. Jäätmete ümbertöötlemise kohta küsige nõu oma kohalikult jaemüüjalt.

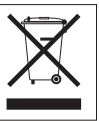

MÄRKUS: TOOTJA EI VASTUTA ÜHEGI TV VÕI RAADIO HÄIRE EEST, MIS ON PÕHJUSTATUD SEADME LUBAMATUST ÜMBEREHITAMISEST. IGASUGUNE ÜMBERMODIFITSEERIMINE TÜHISTAB AUTORIVASTUTUSE SEADMELE.

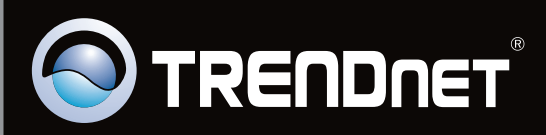

# **Product Warranty Registration**

Please take a moment to register your product online. Go to TRENDnet's website at http://www.trendnet.com/register

Copyright ©2010. All Rights Reserved. TRENDnet.